# **Généralités**

Monit est un outil libre de surveillance des services locaux installés sur une machine Unix. Il est distribué sous licence publique générale GNU.

Monit entre dans la famille des logiciels de surveillance, comme Munin et Nagios. Il peut vérifier la disponibilité d'un daemon et les ressources occupées qu'il consomme, et en fonction du résultat choisir de le laisser tranquille, de le redémarrer ou de le stopper. De plus, il fournit un système d'alerte mail et une interface Web soigné sur lequel on peut s'appuyer au quotidien.

# **Installation**

Installer le rpm récupéré du Web ou se reporter à la documentation [Gestionnaire Paquets GNU/Linux](https://wiki.ouieuhtoutca.eu/gestionnaire_paquets_gnu_linux) pour plus d'informations

L'installer avec la commande suivante.

```
rpm -ivh monit……el5.rpm
```
Je n'ai pas eu de dépendances à installer avec une installation de base de RHEL4.6. Si il y en a les obtenir sur le même site et les installer avec la même commande avant d'installer le paquetage que l'on désire.

# **Configuration**

### **Documentations**

- Site officiels :<http://www.tildeslash.com/monit/doc/>
- Developpez.com : <http://gorgonite.developpez.com/tutoriels/linux/monit/#LII-2>

### **Configuration générale**

#### **Première génération (Red Hat ES3)**

Tout se situe dans le fichier /etc/monit.conf. Configuration + paramètres des processus (block de texte avec condition pour chaque service : check…).

Voir la deuxième génération pour la configuration. C'est exactement la même excepté que les fichiers pour les services sont séparés.

#### **Seconde génération (Red Hat ES4)**

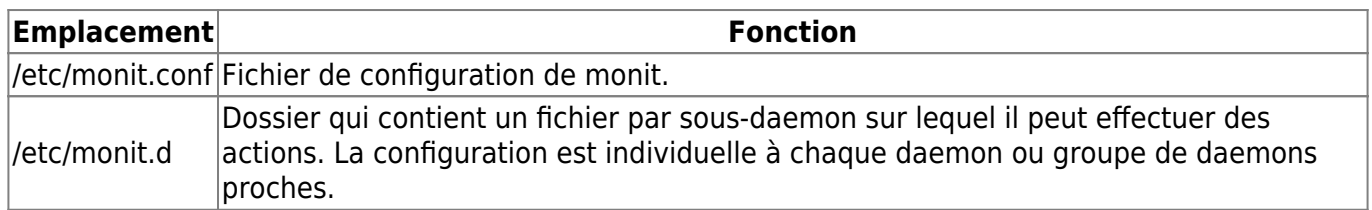

Le principe de monit est qu'il surveille les processus lancés. Il vérifie la présence d'un fichier .pid et s'il venait à manquer en informe l'administrateur par mail. De plus, sur l'interface Web, on voit l'état des processus de manière simple mais précise. On a aussi possibilité d'agir via l'interface pour redémarrer des services.

Monit ajoute à cette vérification des conditions de charge CPU qui peuvent entrainer si on le souhaite un redémarrage ainsi que de nombre de redémarrages possibles maximums (message de timeout) avant de considérer le service comme définitivement HS. Dans la majorité des cas c'est à ce moment qu'on commence à travailler…

## **Configuration spécifique**

#### **/etc/monit.conf**

Laisser les valeurs par défaut pour ces directives.

```
set daemon 120 #durée des cycles de vérification
set logfile syslog facility log daemon #connexion syslog
```
Configuration des alertes mails.

```
set mailserver srv-mail.domaine.local port 25 with timeout 15 seconds
set alert mailsupervision@domaine.fr with reminder on 120 cycles
```
Configuration du port d'écoute pour l'interface Web. Cette interface est accessible via l'interface d'administration grâce au reverse proxy mis en place dans la configuration Apache. Pour plus de détails se référé à la documentation correspondante. Néanmoins elle est accessible en locale sur le port 2812 [\(http://localhost:2812](#page--1-0)).

```
set httpd port 2812 and
     use address localhost # only accept connection from localhost
    allow localhost \frac{1}{4} allow localhost to connect to the server
```
Dernière directive qui inclus les fichiers positionnées dans le dossier monit.d.

```
include /etc/monit.d/*
```
Pour la configuration globale de monit, il n'y a rien d'autre à configurer.

Il faut juste vérifier deux points.

Attention dans une configuration ou on met localhost au lieu d'une adresse valide d'un serveur de messagerie (MTA=Mail Transfert Agent), il est probable que les alertes finiront dans le fichier /var/mail/root (ou la boîte de l'utilisateur qui reçoit les mails de root).

Remarque. Monit envoi lui-même les mails. Si on désactive tout les MTA du serveur, les mails sont toujours envoyés correctement.

#### **/etc/monit.d**

Ce dossier contient plusieurs fichiers à créer qui contiennent les paramétrages de monit sur un ou plusieurs services. Recopier les fichiers d'un autre serveur ou sauvegardé sur un serveur de fichier dans le dossier. Enlever les services qui ne seront pas présent sur le serveur car forcément il ne seront pas monitorés. Des exemples de configuration tout prêt pour les principaux services sont présent sur le site officiel à cette adresse :<http://www.tildeslash.com/monit/doc/examples.php>

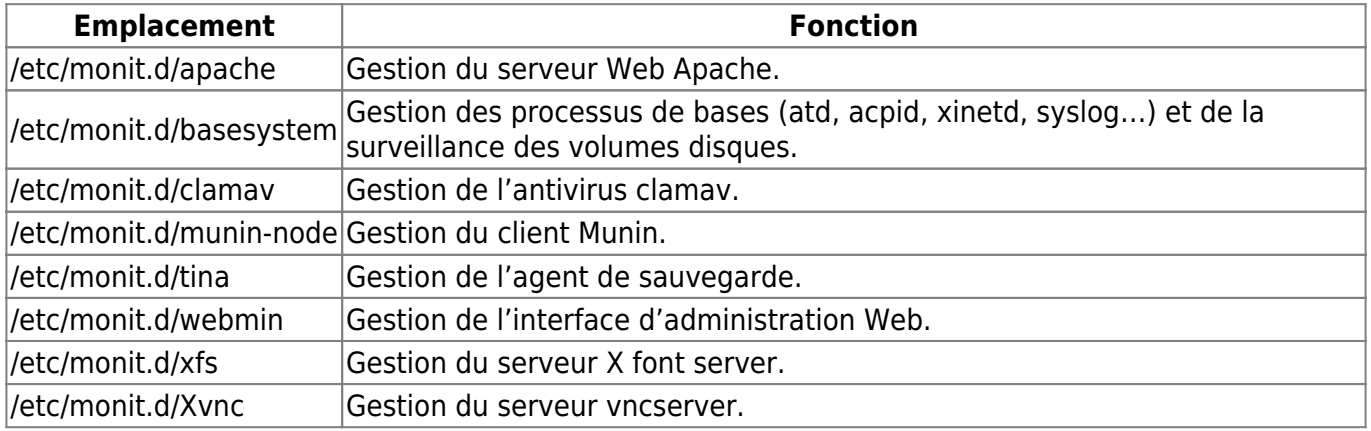

On peut au choix regrouper des services dans un fichier ou en faire un pour chaque. La combinaison des deux est intéressant comme c'est le cas ici.

Vérifier que monit est au démarrage.

chkconfig --list | grep monit

Si non, mettre monit au démarrage du système.

chkconfig monit on

A chaque modification d'un fichier, il faut redémarrer monit pour que cela soit pris en compte.

service monit restart

Le seul service que monit ne peut pas surveiller est lui-même.

#### **Cas particuliers**

Dans le fichier /etc/monit.d/basesystem, il faut adapter la vérification des volumes disques à la configuration du serveur.

################################SURVEILLANCE FS NON CLUSTER############

```
check device Mes_Logs_Space with path /dev/mapper/Mon_Linux-Mes_Logs
    if space usage > 80% then alert
    mode passive
    every 3 cycles
    group local
check device Mes_Programmes_Space with path /dev/mapper/Mon_Linux-
Mes_Programmes
    if space usage > 80% then alert
    mode passive
    every 3 cycles
    group local
check device Mon Temporaire Space with path /dev/mapper/Mon Linux-
Mon Temporaire
    if space usage > 80% then alert
    mode passive
    every 3 cycles
    group local
check device Boot_Space with path /dev/sda1
    if space usage > 80% then alert
    mode passive
    every 3 cycles
    group local
check device Ma_Racine_Space with path /dev/mapper/Mon_Linux-Ma_Racine
    if space usage > 80% then alert
    mode passive
    every 3 cycles
    group local
```
#### **Surveillance de l'acpid**

Pour surveiller le daemon acpid, il faut modifier le script de lancement dans /etc/init.d pour lui dire de créer un fichier qui contient sont identifiant de processus. Ce fichier sert à sa supervision dans monit.

Il faut modifier les deux lignes suivantes en gras du script /etc/init.d/acpid.

start() {

```
 # Check if it is already running
         if [ ! -f /var/lock/subsys/acpid ]; then
             echo -n $"Starting acpi daemon: "
             daemon /usr/sbin/acpid
             RETVAL=$?
              [ $RETVAL -eq 0 ] && touch /var/lock/subsys/acpid
             echo
         /usr/bin/pgrep -x -P 1 acpid > /var/run/acpid.pid
         fi
         return $RETVAL
}
stop() {
         echo -n $"Stopping acpi daemon: "
         killproc /usr/sbin/acpid
         RETVAL=$?
         [ $RETVAL -eq 0 ] && rm -f /var/lock/subsys/acpid
         echo
         rm -f /var/run/acpid.pid
         return $RETVAL
}
```
Redémarrer monit avec un service monit restart. Le daemon acpid doit être visible en running sur l'interface.

#### **Surveillance d'xinetd**

Normalement par défaut, la configuration d'xinetd va mal être vu dans monit. Pour que cela fonctionne, activer echo sur localhost :

Dans /etc/xinetd.d/echo, rajouter les lignes suivantes en gras et surtout passer la valeur de disable à no pour l'activer justement.

```
service echo
{
     type = INTERNAL
      id = echo-streamsocket_type = stream
     \text{protocol} = \text{tcp}user = rootwait = no
     interface = 127.0.0.1only from = 127.0.0.1disable = no}
```

```
Redémarrer xinetd.
```
Service xinetd restart

Redémarrer monit.

Service monit restart

Avec un netstat -natp, on doit voir xinetd sur le port 7 qui correspond à echo (on peut vérifier son port dans /etc/services).

#### **Vérification de l'ordre de démarrage des processus**

Commencer par vérifier que tous les services monitorés sont lancés au démarrage pour les runlevel 3 et 5 avec la commande chkconfig. Ceci évite que monit les lance au démarrage car il ne les voit pas activé. Si on voit des mails à ce sujet c'est certainement parce qu'on a oublié de faire la manipulation sur le service en question.

Dans mon cas, webmin était paramétré pour démarrer mais était lancé après monit. Du coup au démarrage monit démarrait directement webmin et envoyait un mail concernant l'arrêt de webmin qu'il démarrait aussitôt.

#### **Objectif : Faire en sorte que monit soit le dernier script lancé par rapport aux processus qu'il supervise.**

Si on met un service au démarrage du système, un ordre lui est attribué en fonction des entêtes en commentaires (et oui les commentaires sont lus !) qui sont présentent dans les scripts d'initialisations situés dans /etc/init.d/\*.

La commande chkconfig lit ces entêtes et ajoute un lien dans /etc/rcX.d/\*.

Un S pour start (lancé au démarrage dans l'ordre de son numéro qui suit la lettre). Un K pour kill (pas lancé au démarrage).

Ex : S99webmin K99lvm2-monitor

Il faut éviter cela :

lrwxrwxrwx 1 root root 15 nov 29 14:27 S97rhnsd -> ../init.d/rhnsd lrwxrwxrwx 1 root root 14 déc 5 10:52 S97tina -> ../init.d/tina lrwxrwxrwx 1 root root 19 nov 28 16:40 S98haldaemon -> ../init.d/haldaemon lrwxrwxrwx 1 root root 15 déc 3 09:18 S98monit -> ../init.d/monit lrwxrwxrwx 1 root root 11 nov 28 16:41 S99local -> ../rc.local lrwxrwxrwx 1 root root 26 nov 29 17:09 S99tina.tina -> /etc/rc.d/init.d/tina.tina lrwxrwxrwx 1 root root 16 nov 29 16:23 S99webmin -> ../init.d/webmin

Ici Webmin est après monit. Ils sont tous les deux en "S". Webmin est à 99 et monit à 96 donc c'est monit le premier lancé (ordre croissant au démarrage). Il voit webmin à l'arrêt et le démarre.

Pour changer cela, aller dans le fichier /etc/init.d/webmin et changer la valeur de la deuxième ligne. On passe de ca :

#!/bin/sh # chkconfig: 235 99 10 # description: Start or stop the Webmin server

à ca :

```
#!/bin/sh
# chkconfig: 235 96 10
# description: Start or stop the Webmin server
```
Suppression des scripts de démarrage.

```
chkconfig --del webmin
```
Ajout des scripts de démarrage mais en position 96 : avant monit.

chkconfig --add webmin

lrwxrwxrwx 1 root root 16 déc 6 13:59 S96webmin -> ../init.d/webmin lrwxrwxrwx 1 root root 20 nov 28 16:40 S97messagebus -> ../init.d/messagebus lrwxrwxrwx 1 root root 15 nov 29 14:27 S97rhnsd -> ../init.d/rhnsd lrwxrwxrwx 1 root root 14 déc 5 10:52 S97tina -> ../init.d/tina lrwxrwxrwx 1 root root 19 nov 28 16:40 S98haldaemon -> ../init.d/haldaemon lrwxrwxrwx 1 root root 15 déc 3 09:18 S98monit -> ../init.d/monit

Si on redémarre un serveur et qu'on a des mails de monit qui ne trouve pas un service, c'est qu'il n'est pas lancé avant monit mais après. Il faut donc vérifier dans les dossiers /etc/rc5.d/ et /etc/rc3.d/ que monit est bien après les autres.

### **Conclusion**

Vérifier sur l'interface Web que les services sont visibles comme "running". Si ce n'est pas le cas, modifier les fichiers de configurations pour que cela soit bon.

Au final, voici la liste des processus qui sont monitorés et visibles sur l'interface Web de monit.

Xfs Webmin Tina munin-node clamd syslogd snmpd xinetd sshd crond gpm atd acpid sendmail

kilsufi de noter - https://wiki.ouieuhtoutca.eu/

```
irqbalance
ntpd
httpd
Xvnc
```
+ Espace des partitions et présence de certains fichiers notamment pour clamav (pattern\_file) et syslog (syslog\_file).

### **Exemples monit**

Exemple d'un monit sur le service apache dans /etc/monit.d/apache.

############################### Apache ##########################

check process httpd with pidfile /var/run/httpd.pid if cpu is greater than 90% for 5 cycles then alert if totalmemory is greater than 90% for 5 cycles then alert if failed host localhost port 80 protocol apache-status dnslimit > 25% or loglimit > 80% or waitlimit < 20% then alert #if failed host localhost port 80 then alert #if failed host nomappli.domaine.fr port 80 protocol HTTP request /monit/token then restart mode passive group applimetier

Exemple d'un monit sur le service tomcat dans /etc/monit.d/tomcat.

```
############################# Tomcat ###########################
check host nomappli.domaine.fr with address 172.25.30.130
    every 3 cycles
    #test de la presence du mot Bonjour dans la page pour verifier qu elle s
affiche bien
    if failed url https://nomuser:motdepasseuser@nomappli.domaine.fr/ and
content == "Bonjour" with timeout 30 seconds then alert
    mode passive
    group applimetier
```
Exemple d'un monit sur le service postgres dans /etc/monit.d/postgres.

```
############################### PostgreSQL ########################
check process postgres with pidfile /var/run/postmaster.pid
    if cpu is greater than 90% for 5 cycles then alert
    if totalmemory is greater than 90% for 5 cycles then alert
    mode passive
    group applimetier
```
From: <https://wiki.ouieuhtoutca.eu/> - **kilsufi de noter**

Permanent link: **<https://wiki.ouieuhtoutca.eu/monit>**

Last update: **2021/01/21 21:42**

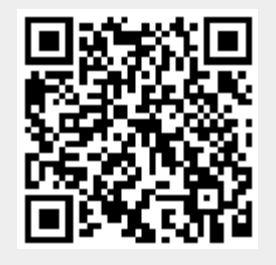